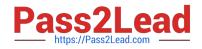

# MS-100<sup>Q&As</sup>

Microsoft 365 Identity and Services

# Pass Microsoft MS-100 Exam with 100% Guarantee

Free Download Real Questions & Answers **PDF** and **VCE** file from:

https://www.pass2lead.com/ms-100.html

100% Passing Guarantee 100% Money Back Assurance

Following Questions and Answers are all new published by Microsoft Official Exam Center

Instant Download After Purchase

100% Money Back Guarantee

😳 365 Days Free Update

800,000+ Satisfied Customers

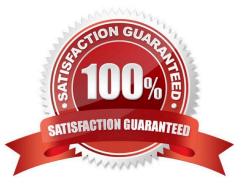

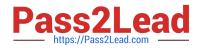

# **QUESTION 1**

You have a DNS zone named contoso.com that contains the following records.

| 6       | IN  | SOA | dns1.contoso.com.                               | hostmaster.contoso.com. ( |  |
|---------|-----|-----|-------------------------------------------------|---------------------------|--|
|         |     |     | 539                                             | ; serial number           |  |
|         |     |     | 900                                             | ; refresh                 |  |
|         |     |     | 600                                             | ; retry                   |  |
|         |     |     | 86400                                           | ; expire                  |  |
|         |     |     | 3600                                            | ); default TTL            |  |
| 0       | NS  |     | dnsl.contoso.com.                               |                           |  |
| 6       | MX  | 10  | server1.contoso.com.                            |                           |  |
| 0       | TXT |     | ( "v=spf1 a include:server1.contoso.com -all" ) |                           |  |
| Server1 | A   |     | 193.77.10.15                                    |                           |  |

You purchase a Microsoft 365 subscription.

You plan to migrate mailboxes to Microsoft Exchange Online.

You need to configure Sender Policy Framework (SPF) to support Exchange Online.

What should you do?

A. Add an additional TXT record.

- B. Modify the TXT record.
- C. Modify the expire interval of the SOA record.
- D. Modify the default TTL of the SOA record.

Correct Answer: B

Reference: https://docs.microsoft.com/en-us/microsoft-365/security/office-365-security/set-up-spf-in-office-365-to-help-prevent-spoofing?view=o365-worldwide#next-steps-after-you-set-up-spf-for-office-365

# **QUESTION 2**

You have a Microsoft 365 subscription that contains a Microsoft Azure Active Directory (Azure AD) tenant named contoso.com.

In the tenant, you create a user named User1.

You need to ensure that User1 can publish retention labels from the Security and Compliance admin center. The solution must use the principle of least privilege.

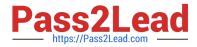

To which role group should you add User1?

- A. Security Administrator
- B. Records Management
- C. Compliance Administrator
- D. eDiscovery Manager

Correct Answer: C

Members of your compliance team who will create retention labels need permissions to the Security and Compliance Center. By default, your tenant admin has access to this location and can give compliance officers and other people access to the Security and Compliance Center, without giving them all of the permissions of a tenant admin. To do this, we recommend that you go to the Permissions page of the Security and Compliance Center, edit the Compliance Administrator role group, and add members to that role group.

Reference: https://docs.microsoft.com/en-us/microsoft-365/compliance/labels#permissions

# **QUESTION 3**

Your network contains a single Active Directory domain and two Microsoft Azure Active Directory (Azure AD) tenants.

You plan to implement directory synchronization for both Azure AD tenants. Each tenant will contain some of the Active Directory users.

You need to recommend a solution for the planned directory synchronization.

What should you include in the recommendation?

A. Deploy two servers that run Azure AD Connect, and then filter the users for each tenant by using organizational unit (OU)-based filtering.

B. Deploy one server that runs Azure AD Connect, and then filter the users for each tenant by using attribute-based filtering.

C. Deploy one server that runs Azure AD Connect, and then filter the users for each tenant by using organizational unit (OU)-based filtering.

D. Deploy one server that runs Azure AD Connect, and then filter the users for each tenant by using domain-based filtering.

## Correct Answer: A

There\\'s a 1:1 relationship between an Azure AD Connect sync server and an Azure AD tenant. For each Azure AD tenant, you need one Azure AD Connect sync server installation. Therefore, we need to deploy two servers that run Azure AD Connect for the two Azure AD tenants.

Each user account can only be synchronized to one Azure AD tenant. Therefore, we need a way of splitting the users between the two Azure AD tenants. Azure AD Connect offers three ways to filter which users get synchronized to an Azure AD tenant. You can use domain-based filtering if you have multiple domains in a forest, attribute-based filtering or OU-based filtering.

Reference: https://docs.microsoft.com/en-us/azure/active-directory/hybrid/plan-connect-topologies#multiple-azure-ad-

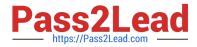

#### tenants

https://docs.microsoft.com/en-us/azure/active-directory/hybrid/how-to-connect-sync-configure-filtering

## **QUESTION 4**

#### SIMULATION

Please wait while the virtual machine loads. Once loaded, you may proceed to the lab section. This may take a few minutes, and the wait time will not be deducted from your overall test time.

When the Next button is available, click it to access the lab section. In this section, you will perform a set of tasks in a live environment. While most functionality will be available to you as it would be in a live environment, some functionality

(e.g., copy and paste, ability to navigate to external websites) will not be possible by design.

Scoring is based on the outcome of performing the tasks stated in the lab. In other words, it doesn/\'t matter how you accomplish the task, if you successfully perform it, you will earn credit for that task.

Labs are not timed separately, and this exam may have more than one lab that you must complete. You can use as much time as you would like to complete each lab. But, you should manage your time appropriately to ensure that you are

able to complete the lab(s) and all other sections of the exam in the time provided.

Please note that once you submit your work by clicking the Next button within a lab, you will NOT be able to return to the lab.

You may now click next to proceed to the lab.

Lab information

Use the following login credentials as needed:

To enter your username, place your cursor in the Sign in box and click on the username below.

To enter your password, place your cursor in the Enter password box and click on the password below.

Microsoft 365 Username:admin@M365x981607.onmicrosoft.com

Microsoft 365 Password: \*yfLo7Ir2andy-

If the Microsoft 365 portal does not load successfully in the browser, press CTRL-K to reload the portal in a new browser tab.

The following information is for technical support purposes only:

Lab Instance: 10811525

You plan to migrate data from an on-premises email system to your Microsoft 365 tenant.

You need to ensure that Debra Berger can import a PST file.

A. See explanation below.

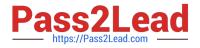

# Correct Answer: A

Debra will need the Mailbox Import Export and Mail Recipients roles to be able to import PST files. These roles cannot be assigned directly to a user account. The way to assign just those two roles to a user is to create a new role group, assign the roles to the role group and add the user as a member.

1.

Go to the Exchange admin center.

2.

Select Permissions.

3.

In the Admin roles section, click the plus (+) sign to create a new role.

4.

Give the role group a name such as PST Import.

5.

In the roles section, click the plus (+) sign.

6.

Select the Mailbox Import Export and Mail Recipients roles and click Add to add the roles.

7.

In the Members section, click the plus (+) sign.

8.

Select Debra Berger then click Add then Ok to add Debra as a member of the new role group.

9.

Click the Save button to save the new role group.

# **QUESTION 5**

You are evaluating the required processes for Project1.

You need to recommend which DNS record must be created while adding a domain name for the project.

Which DNS record should you recommend?

A. name server (NS)

B. text (TXT)

C. host (AAAA)

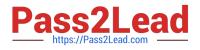

D. pointer (PTR)

Correct Answer: B

When you add a custom domain to Office 365, you need to verify that you own the domain. You can do this by adding either an MX record or a TXT record to the DNS for that domain.

Note:

There are several versions of this question in the exam. The question has two possible correct answers:

1.

Text (TXT)

2.

Mail exchanger (MX)

Other incorrect answer options you may see on the exam include the following:

1.

Host Information (HINFO)

2.

Host (A)

3.

Name Server (NS)

Reference: https://docs.microsoft.com/en-us/office365/admin/get-help-with-domains/create-dns-records-at-any-dns-hosting-provider?view=o365-worldwide

MS-100 Practice Test

MS-100 Study Guide

**MS-100 Exam Questions**